# **Akuvox** Smart

# **C313X Quick Guide**

### **Unpacking**

Before you begin using the device, please check the version you got and ensure that the following items are included in the shipped box:

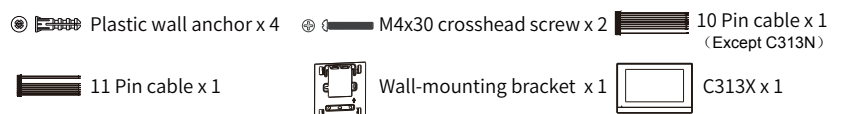

ST4x20 crosshead screw x 2

### **Product Overview**

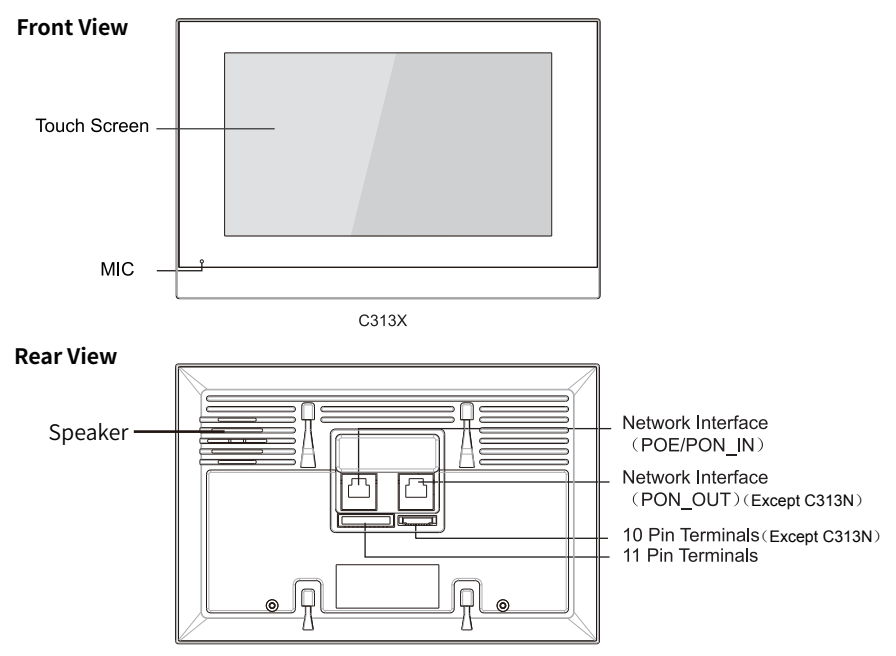

NOTE: C313N does not have PON OUT Interface.

# **Akuvox** Smart

### **Without 86 embedded box in the wall Installation**

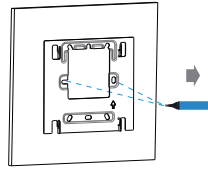

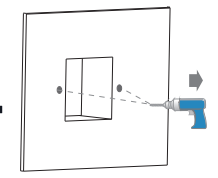

Mark two fixation holes through wall-mounting bracket on the wall,the distance between which make the two fixation is 60mm. Make sure the all cables can be passed from the middle of wall-mounting bracket.

Take down the bracket, then using a 6mm hand drill to holes on the wall you marked before.

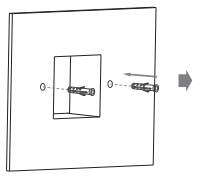

Once the fixation holes are made, insert the two plastic wall anchors provided.

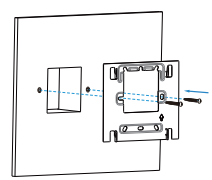

Use two ST4x20 crosshead screws to fix the wall-mounting bracket on the wall.

### **With 86 embedded box in the wall**

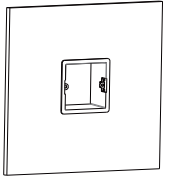

Make sure all cables in the 86 embedded box.

### **Device Mounting**

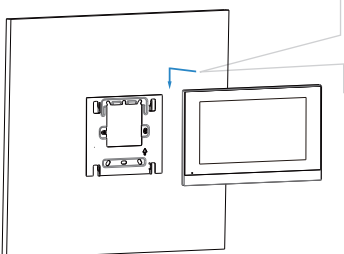

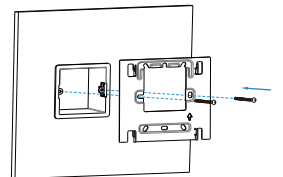

Fix the wall-mounting bracket on the 86 embedded box with two M4x30 crosshead screws.

After connecting the wires according to the wiring diagram, align the device with the wall-mounting bracket. And push down to fix the device securely.

## **C313X Quick Guide**

### **Device Wiring**

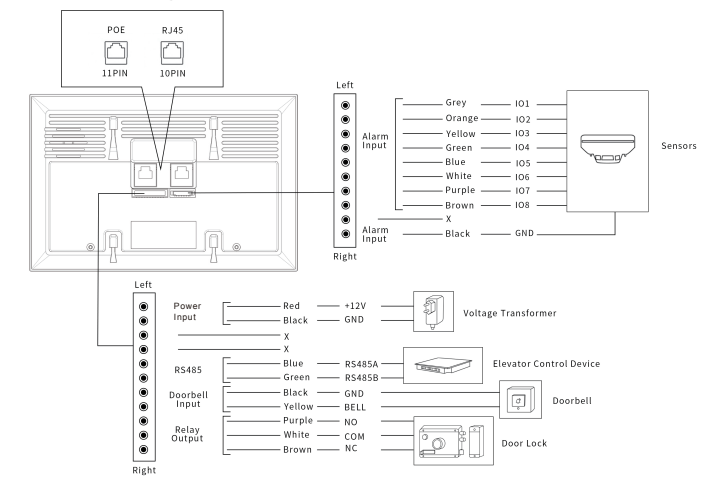

### **Application Network Topology**

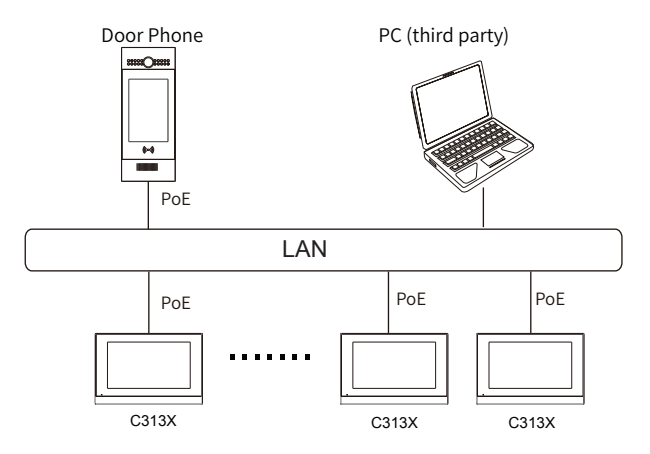

NOTE: C313N does not have PON OUT Interface.

# **Akuvox** Smart

# C313X **Quick Guide**

## **Configuration**

1.After setting up network and power, press **Status** icon to check IP address (DHCP by default).

- 2.Launch web browser and type in the IP address to access web interface, login with username and password.(admin by default).
- 3.Register the device with your SIP account.(please refer to user manual for more information).

## **Operation**

#### Make a call

Press **Intercom** key  $\binom{n}{k}$ , enter the callee's number or room address, then choose **Audio** or **Video** mode to call out.

#### Receive a call

When receiving a video call, users can choose **Audio or Video or** mode to answer. However, if there is an audio call, users can only press **Audio changing** mode to pick up.

#### **Unlock**

During the talk, press the **Open Door** key **Open Door** in talking interface to unlock the door.

#### **Monitor**

Press **Monitor** key **to** receive the video from indoor IPC or community IPC any time.

#### SOS

Press **SOS** key **SOS** in case of an emergency.

#### Notice Information

Akuvox C313X firmware contains third-party open source software under the terms of the GNU General Public License(GPL). Akuvox is committed to meeting the requirements of the GNU General Public License (GPL) and will make all required source code available.

The source code of software under the terms of GNU GPL can be downloaded online: http://www.akuvox.com/gpl.

Information contained in this document is believed to be accurate and reliable at the time of printing. This document is subject to change without notice, any update to this document can be viewed on Akuvox' s website: http://www.akuvox.com © Copyright 2022 Akuvox Ltd. All rights reserved.

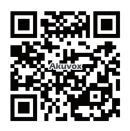

#### **AKUVOX (XIAMEN) NETWORKS CO., LTD.**

ADD: 10/F, NO.56 GUANRI ROAD, SOFTWARE PARK II, XIAMEN 361009, CHINA www.akuvox.com

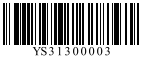